# Let your PHP apps fly on IBM i: High Performance PHP

## **Part 3**

Ensuring a fast user experience

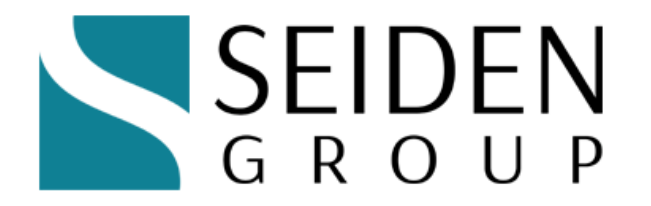

**www.SeidenGroup.com**

## **Speaker: Alan Seiden**

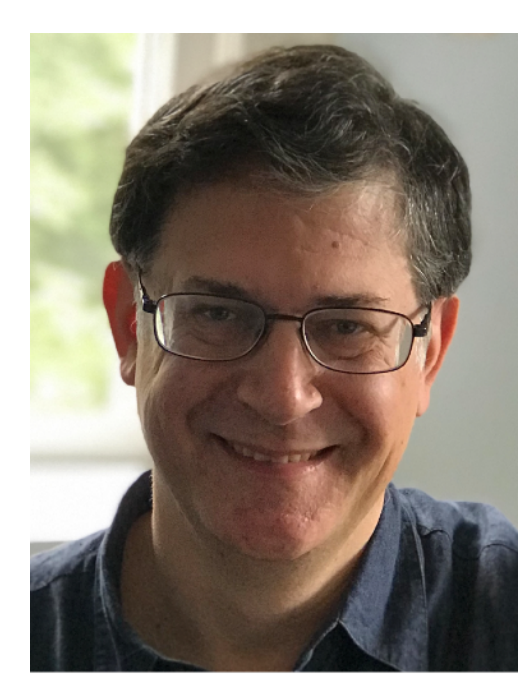

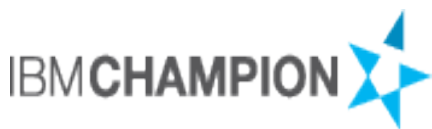

## **• Principal at Seiden Group**

- Mentor CIOs and development teams
- Deliver modern technical solutions
- **• Host and sponsor of CIO Summit**
- **• Club Seiden: The next generation**
- **• Open source advocate, contributor**

## **Seiden Group**

- **• Team of experts who:** 
	- Mentor IBM i teams, IT Directors, CIOs
	- Consult on projects and process
	- Develop applications
	- Troubleshoot

www.seidengroup.com

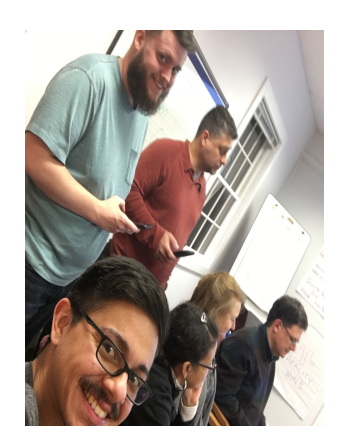

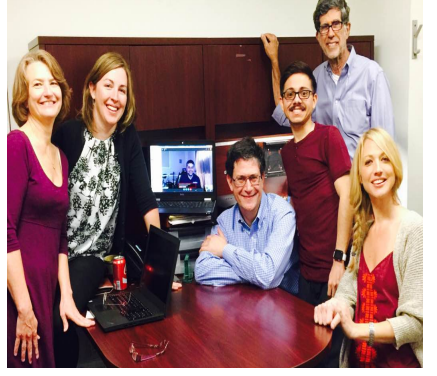

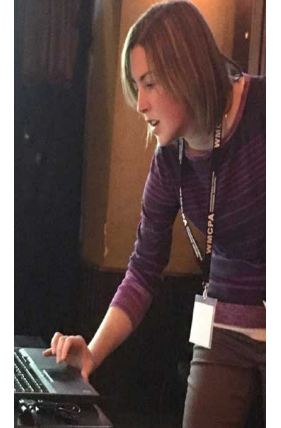

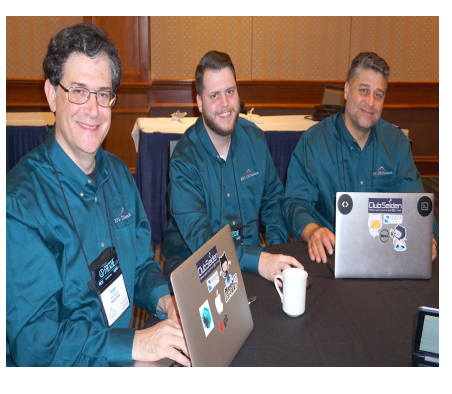

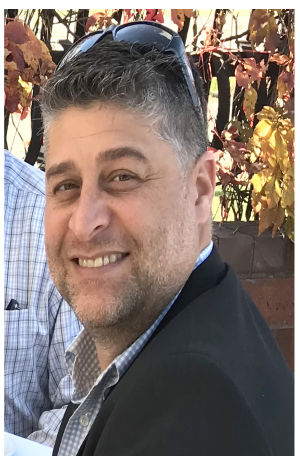

## Forum for younger developers with a passion for open source, IBM i and collaboration

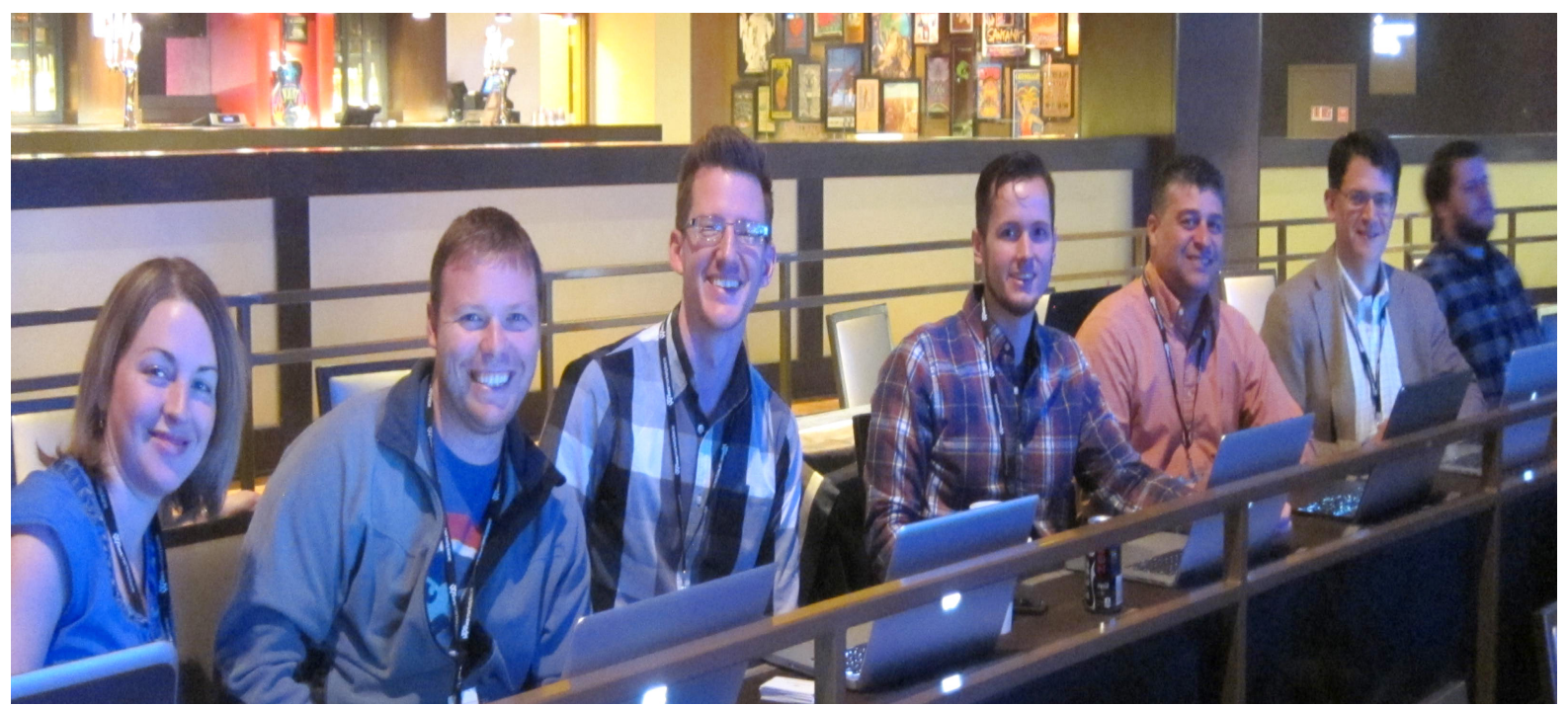

### **Session 1: How fast? Find the bottlenecks!**

(measure, measure, measure)

### **Session 2: Accelerate your application**

(speed up PHP and the server back end)

## **Session 3: Ensuring a fast user experience \***

(speed up the front end)

#### **\* You are here**

## **Agenda for fast user experience**

## **• Fast user experience**

- ▶ Beyond speed of PHP and server
- **• Performance big picture**
- **• Tools that show issues visually**
- **• Tips and configurations**

# **Why I started to focus on web front end**

- **• Clients called me in for performance help**
- **• Assumed drag was on the server, PHP/Db2/RPG**
- **• BUT many of the problems were in the front end (HTML, JS, CSS)**
- **• Today's complex web and mobile applications require attention to front-end performance**

# **Let's start with the basics**

# **HTTP (web) flow**

## **Request-response protocol**

- **Client (browser) requests a file; server responds**
- **One file at a time (at most 2–6 in parallel)**
- **Browser requests HTML file, then as it parses HTML, finds other file names to request (images, css, js...)**

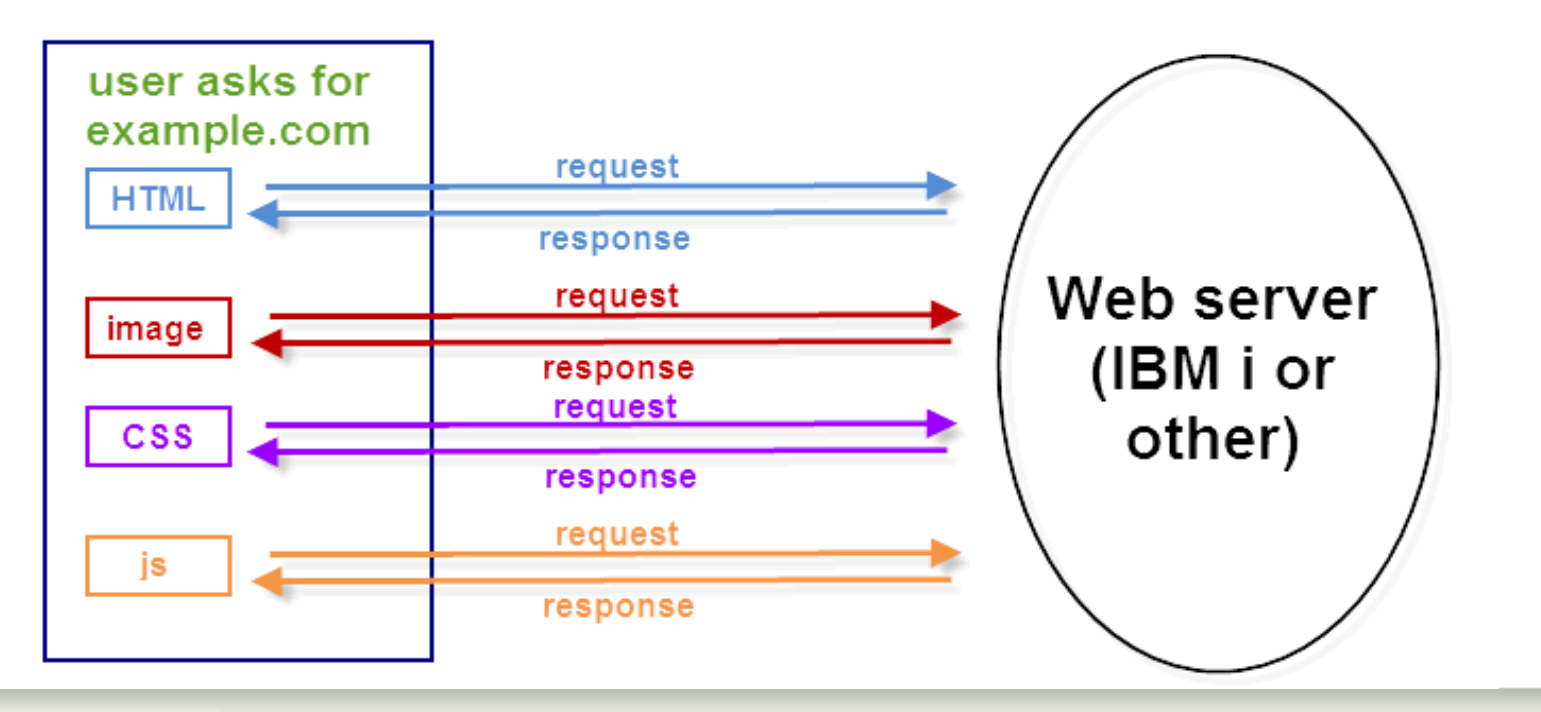

## **Each request passes through several layers**

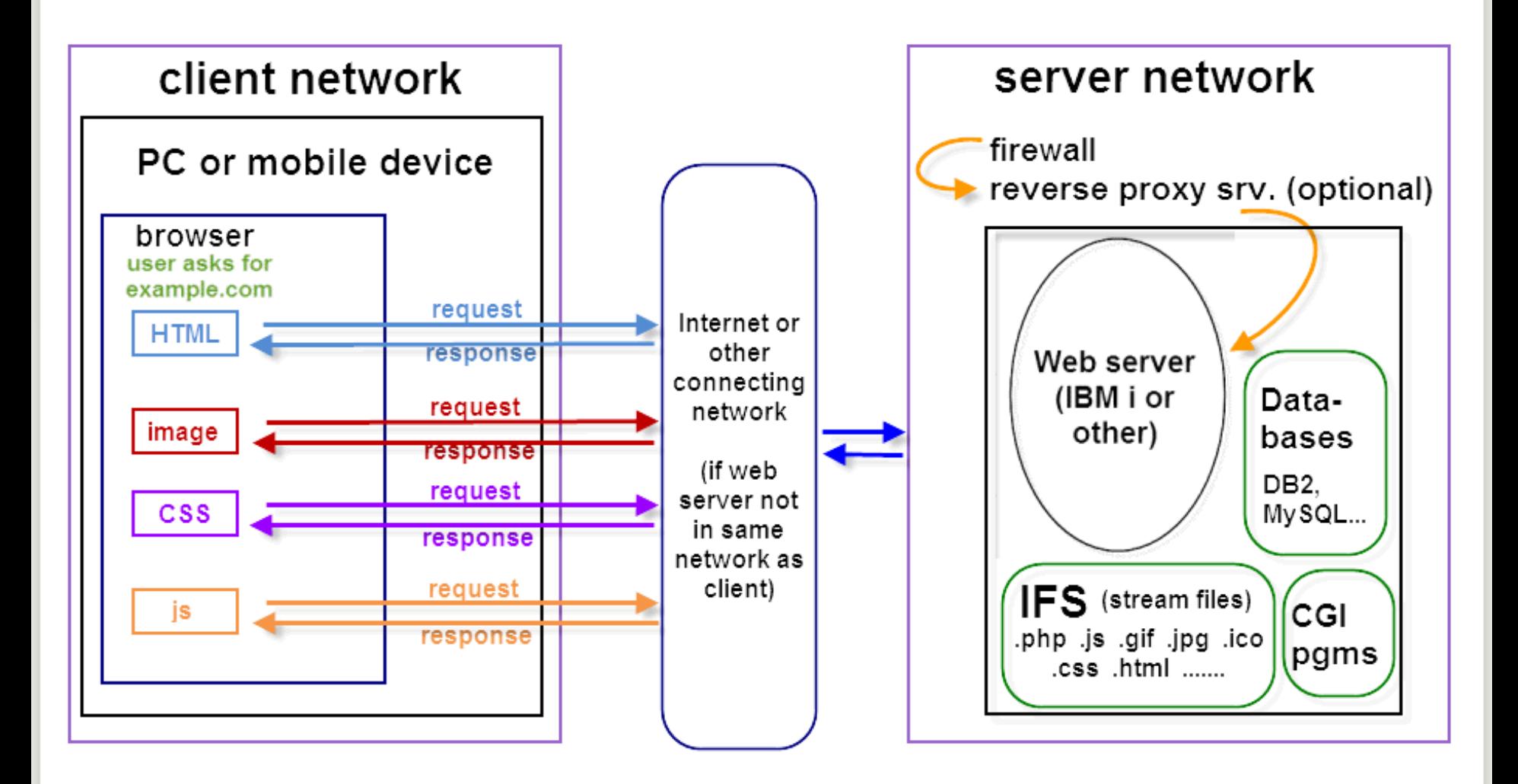

# **You might guess one top strategy**

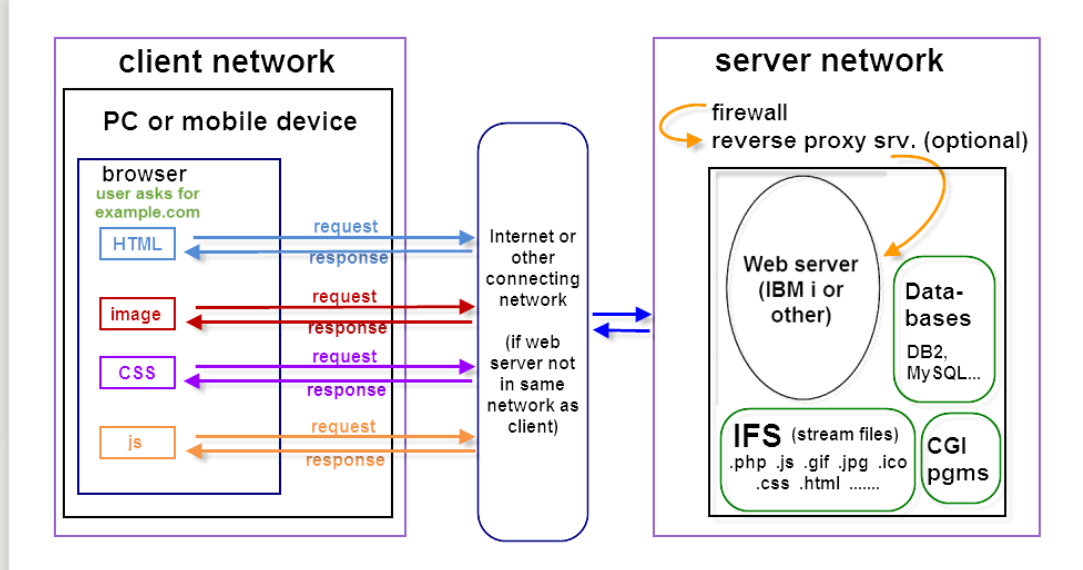

Each HTTP request travels through several layers

A common-sense performance strategy suggests itself

## **Reduce the number and size of HTTP requests**

# **Perceived speed**

## **When users say app is slow**

- **• Watch them using the application**
- **• Is slow page response the major problem?**
- **• Or does the application not match their workflow?**
- **• Can you help users get their job done with fewer clicks?**

# **Tips for perceived speed**

- **• Users want to feel successful in achieving their tasks. You can:** 
	- ‣ Provide feedback and status information
	- ‣ Give users a fast path through common tasks
	- Reduce users' anxiety by clearly labeling page elements, buttons, links, etc., using their own terminology
	- ‣ Run slow tasks asynchronously so users can cancel if desired
- **• [Old but interesting study: http://www.uie.com/](http://www.uie.com/events/roadshow/articles/download_time/) [events/roadshow/articles/download\\_time/](http://www.uie.com/events/roadshow/articles/download_time/)** 
	- ‣ "...when people accomplish what they set out to do on a site, they perceive that site to be fast."
- **• Let users know that "something is happening"** 
	- ‣ The spinning "waiting" graphic still works

# **Reduce HTTP requests**

## **HTTP requests are costly**

- **• Each request makes a round trip to server**
- **• Each HTTP request consumes bandwidth and CPU**
- **• In-network tests do not measure end-user performance outside the network** 
	- ‣ Users could have unpredictable DSL or mobile connections
	- ‣ Firewalls and proxy servers may sit between the web server and end user
		- I've seen convoluted network configurations

# **Can caching help?**

- **• Browsers can cache most files**
- **• Files won't have to be downloaded again till server has updated versions**
- **• BUT browser must check for updates to each file**
- **• Possible successful status codes:** 
	- ‣ HTTP 200: Server delivered new, fresh version of file
	- ‣ HTTP 304: Server said "not modified." Use cached copy.
		- Faster, but still requres that request to check the file's timestamp
- **• More about blocking and caching on next slide**

## **Requests cause "blocking" in browser**

- **• Browsers typically limit themselves to 2–6 parallel requests to a given server**
- **• File requests stack up, blocked by prev. requests**

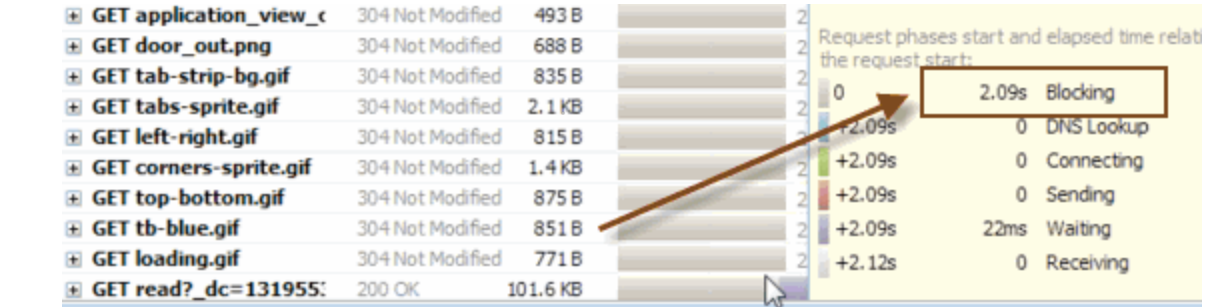

- **• Above, even "304 not modified" files caused blocking**
- **• Solution: reduce number of images or improve caching via "Expires" headers** 
	- [http://httpd.apache.org/docs/2.0/mod/mod\\_expires.html](http://httpd.apache.org/docs/2.0/mod/mod_expires.html)

**•**

## **Example: "Expires" headers (caching)**

- **• For aggressive caching, place these directives in Apache config file**
- **• Can specify file types**

ExpiresActive On

# A2592000 means expire after a month in the client's cache ExpiresByType text/css A2592000

ExpiresByType application/x-javascript A2592000

ExpiresByType application/javascript A2592000

ExpiresByType text/html A2592000

ExpiresByType image/png A2592000

ExpiresByType image/gif A2592000

ExpiresByType image/jpeg A2592000

**• Many options:** [httpd.apache.org/docs/current/mod/mod\\_expires.html](https://httpd.apache.org/docs/current/mod/mod_expires.html)

## **More ways to reduce "blocking"**

### • **If many .js or .css files are used:**

- Combine them into fewer files
- Move contents of smaller .js or .css files inline to your pages, eliminating those external files
- Page Speed tool will help you decide

## **Create a favicon for your site**

- **Browsers always look for a file called favicon.ico in your document root**
- **Those little icons that appear in the browser**

www.alanseiden.com/2007/05/25/brand-y

- **Once found, will be "remembered" by browser**
- **If not found, will be requested every time**
- **How to create a favicon:** 
	- § http://www.alanseiden.com/2007/05/25/brand-your-site-with-afavicon/

# **Keep connections open**

## **Keep HTTP connections alive**

- ‣ **Enable "KeepAlive" setting in Apache**
- ‣ **The TCP connection will stay open, waiting for you** 
	- ‣ Good when downloading many images, css, js files
	- ‣ You'll reduce the number of three-way "handshakes" that establish a connection
	- ‣ Even more important with longer SSL handshakes

# **KeepAlive details**

- **• Configurable by number of seconds, number of files to be downloaded, before closing connection**
- **• Recommended settings for average site** 
	- ‣ KeepAlive On
	- ‣ KeepAliveTimeout 3

## **• Details:**

- ‣ <https://httpd.apache.org/docs/2.4/mod/core.html#keepalive>
- **• Don't overdo it—you are locking out other users from that HTTP job while it's dedicated to you**

## **Connecting takes time**

## • **Clues that Keepalive is off**

§ "Connection: close", "Connecting"

## • **Example bottom right: 3.6 seconds "Connecting" (longer than average but it really happened)**

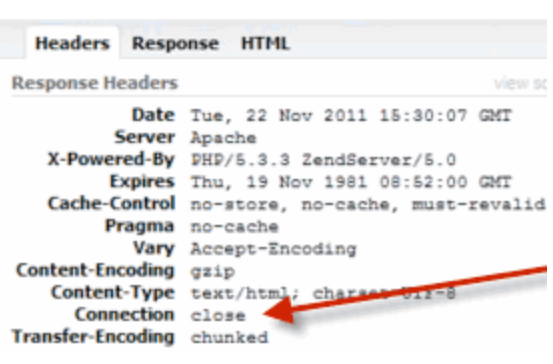

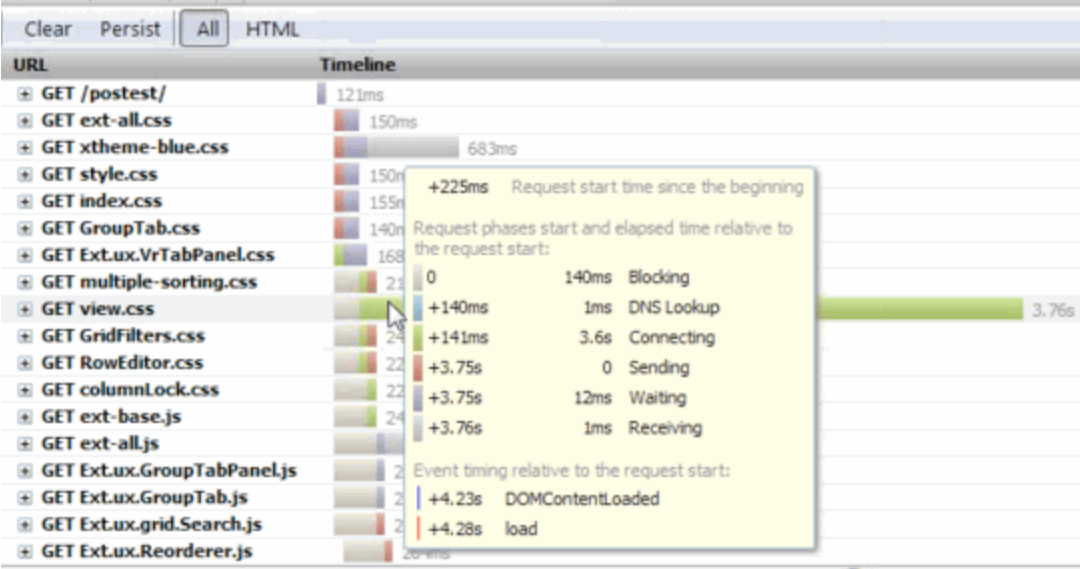

## **What you see when Keep-alive is on**

### • **Firebug's "Net" tab shows "Connection: Keep-Alive", and, here, timeout=300 seconds (5 minutes)**

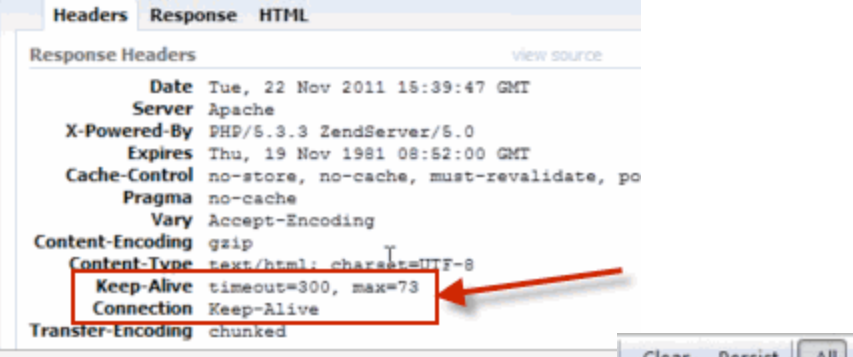

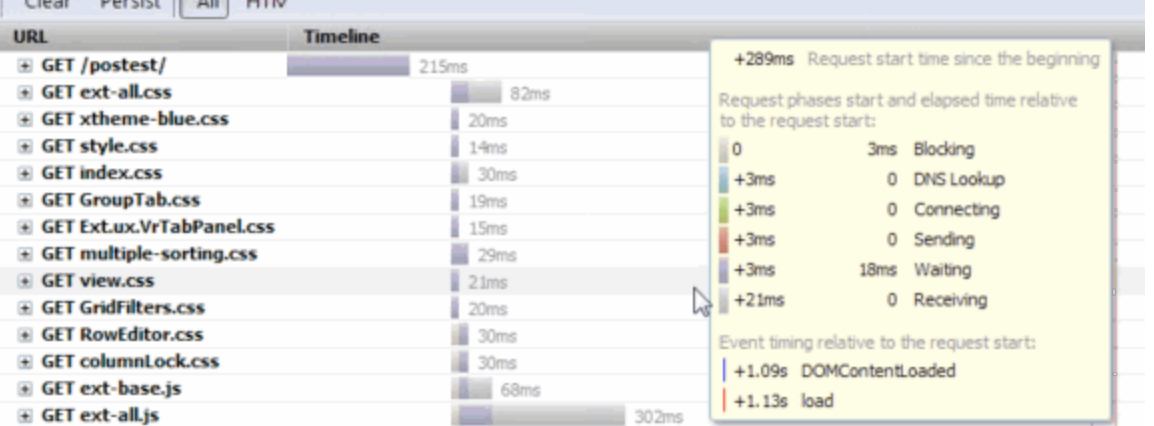

• **Zero seconds to connect** 

• **Keep-alive is working!**

# **Use compression**

## **Compression reduces file size**

### • **Called gzip or mod\_deflate, the same for our purposes**

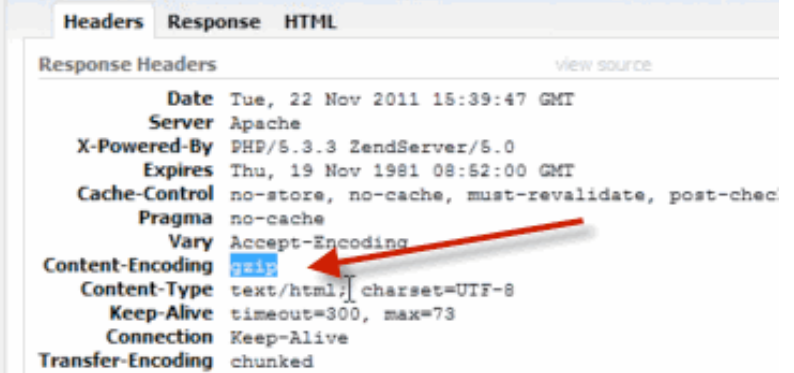

## • **Compresses, speeds up html, javascript, css, favicons, anything text-based**

# **Netflix improved with gzip/deflate**

- **Saw 13-25% performance improvement**
- **Cut outbound traffic in half** 
	- That saves money for a busy site such as Netflix
- **Details:** 
	- http://www.slideshare.net/billwscott/improving-netflixperformance-experience

## • **It really works!**

■ CNX IBM i case study: [https://www.cnxcorp.com/blog/speed-your-valence-instances](https://www.cnxcorp.com/blog/speed-your-valence-instances-apache-compression)[apache-compression](https://www.cnxcorp.com/blog/speed-your-valence-instances-apache-compression) "jaw-dropping 68% reduction in the initial load time of newly created Valence apps"

## **My compression test**

- **• [http://your-server:10088/Samples/SQL\\_access/](http://your-server:10088/Samples/SQL_access/DB2_SQL_example.php) [DB2\\_SQL\\_example.php](http://your-server:10088/Samples/SQL_access/DB2_SQL_example.php)**
- **• Before compression: 31.0kb; loaded in 250ms**
- **• After compression: 4.4kb; loaded in 109ms.**
- **• That's 14% of the size and 50% of the time!**

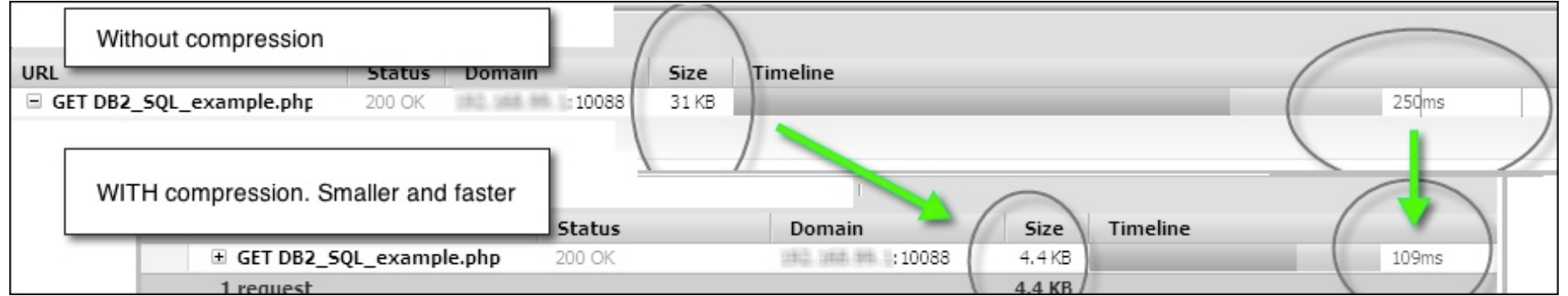

# **Details of deflate/gzip compression**

#### • **Apache directives (sample)**

**# Load IBM i's module that performs compression**  LoadModule deflate module /QSYS.LIB/QHTTPSVR.LIB/QZSRCORE.SRVPGM

**# Specify content types to compress AddOutputFilterByType DEFLATE application/x-httpd-php application/ json text/css application/x-javascript application/javascript text/html** 

#### • **Tutorial on my blog:**

- § http://www.seidengroup.com/2010/08/13/maximize-zend-serverperformance-with-apache-compression/
- **Apache reference:** 
	- § http://httpd.apache.org/docs/2.0/mod/mod\_deflate.html

# **Ajax: friend or foe?**

# **AJAX=Asynchronous Javascript And XML**

- **AJAX updates parts of a page without reloading the whole page**
- **Not always XML. These days, JSON too**
- **Requests and file sizes are generally small**
- **Meant to bring SPEED to the web**
- **Potential problems if overused**

## **AJAX mistake #1**

## • **Too much of a good thing**

- § Requiring several AJAX requests to complete before the page itself can load fully
- Too many HTTP requests at once
- I've seen a situation where 4 AJAX requests were embedded in a page load
	- The AJAX doesn't even start till the page loads
	- Causes "blocking" as the requests pile up, waiting for the previous ones to complete
	- Sessions may be shared by all AJAX calls, so locks can occur
- Solution: when page first loads, embed AJAX content in the page
	- Re-use logic on the server side when building page
	- Subsequent updates can be done with AJAX

## **AJAX mistake #2**

### • **Duplicate requests**

- Might go unnoticed with javascript library tools (Dojo, jQuery...)
- Happens more than you would expect! Common, actually

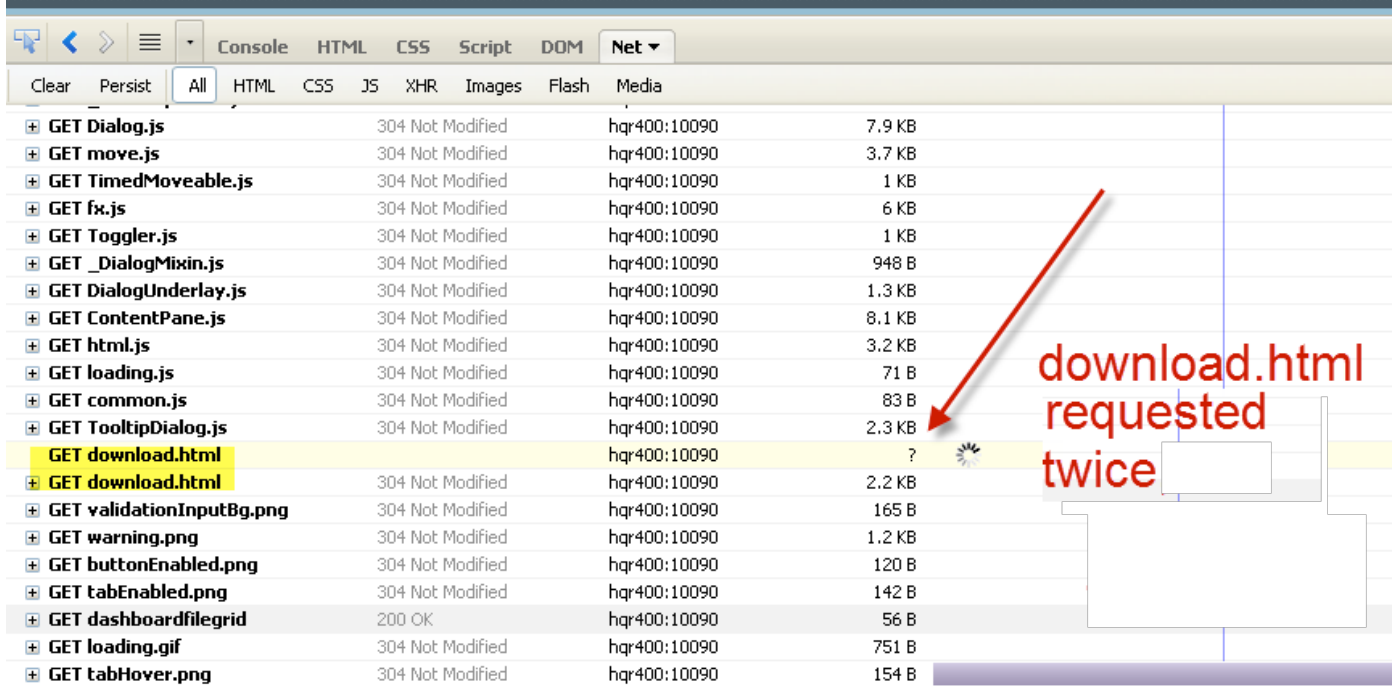

## **AJAX mistake #3**

- **• Dynamically generating static content (don't do that)** 
	- Especially JSON to feed dropdown widgets
- **• Solutions:** 
	- Change to static files
	- Cache URLs (e.g. with Zend Page Cache if using PHP, or Apache caching) See example below, before and after caching

#### **• (Apologies for blurring: protecting confidentiality)**

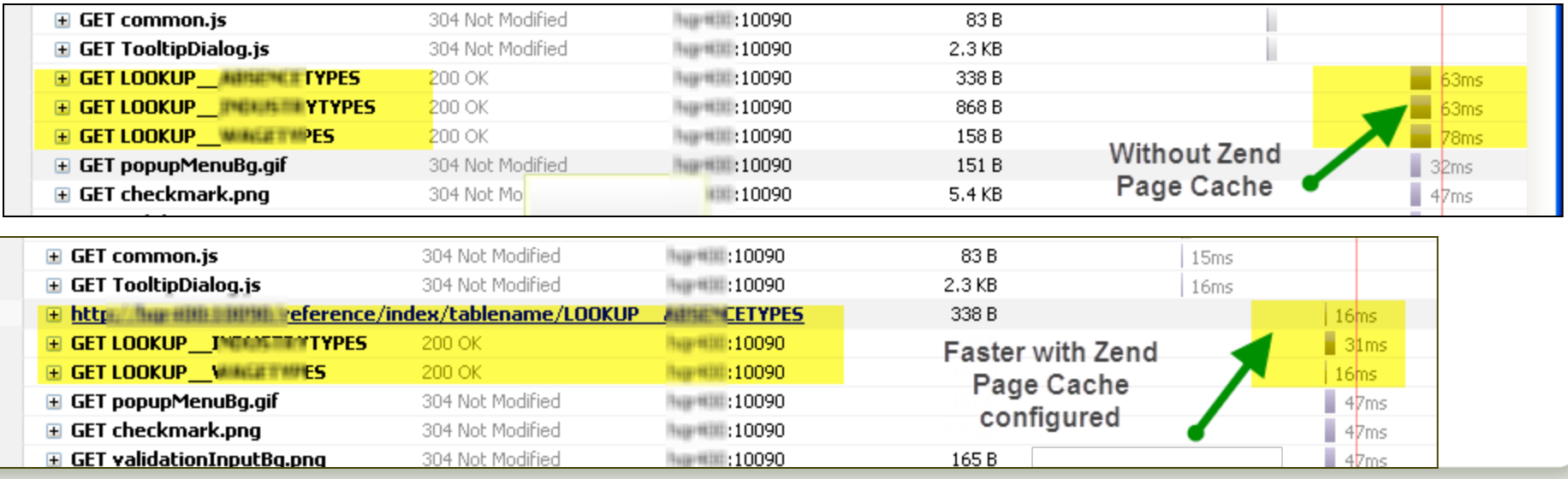

# **Blocking from JS/CSS**

## **Javascript is expensive for speed**

- **• Besides all the HTTP requests, JS must be parsed and run by your browser** 
	- ‣ Even worse for mobile. Uses battery, CPU. Blocks UI
- **• JS libraries (e.g. jQuery) include dozens of JS files that you may not need** 
	- ‣ Take a look with the tools shown later in this presentation. You may see 100+ JS files
	- ‣ Customize your JS library build to make distribution more compact
- **• CSS (style sheets) are another area to examine. Cut down/consolidate if you can**

# **More tips for JS/CSS**

## **• "Minify" if you can**

- ‣ Strip out spaces/comments for production code
	- <http://www.jsmini.com>/
	- <http://www.csscompressor.com>/
	- Many other tools
- ‣ Saves bandwidth; browser parses JS/CSS more quickly

## **• Create a custom build of your JS library**

- ‣ Tutorial to create custom build of jQuery
	- [http://www.packtpub.com/article/building-a-custom-version-of](http://www.packtpub.com/article/building-a-custom-version-of-jquery)[jquery](http://www.packtpub.com/article/building-a-custom-version-of-jquery)

# **Front-end tools (demos if time)**

# **Front-end tools demystify the web**

**• Visualize HTTP requests** 

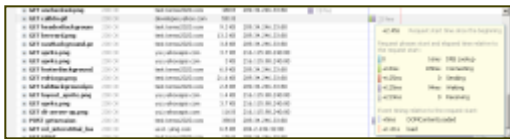

- **• Find ways to eliminate requests or shrink responses**
- **• Test more easily**
- **• Capture "before and after" results** 
	- ▶ For your own documentation
	- ▶ For a report to management

## **All major browsers now contain tools**

• **They go by many names…most open via F12 key**

- § Chrome
	- Developer Tools
- Firefox
	- Developer Tools
- Internet Explorer
	- Developer Toolbar
- Opera
	- Dragonfly
- Safari
	- Developer Tools (turned off by default)

## **Network tab shows waterfall chart**

![](_page_42_Picture_17.jpeg)

## **Postman for APIs shows timing**

![](_page_43_Picture_21.jpeg)

### [https://getpostman.com](http://getpostman.com)

# **Page Speed Insights by Google**

![](_page_44_Figure_1.jpeg)

## <https://developers.google.com/speed/pagespeed/insights>

# **A tip from Page Speed Insights**

#### Serve scaled images

**• Standard amongperformance buffs** 

#### **Suggestions for this page**

The following images are resized in HTML or CSS. Serving scaled images could save 3.5MiB (98% reduction).

- . http://iprodeveloper.com/.../Promo\_SIN\_SPK\_MikePavlak.jpg is resized in HTML or CSS from 2,561x3,586 to 85x112. Serving a scaled image could save 3.5MiB (99% reduction).
- http://iprodeveloper.com/.../iPro\_Tutorial\_Data\_Structures\_Modern\_s\_is resized in HTML or CSS from 198x284 to 77x103. Serving a scaled image could save 28.4KiB (85% reduction).
- + http://iprodeveloper.com/.../acs-mig-image.jpg is resized in HTML or CSS from 16.°x101 to 141x79. Serving a scaled image could save 7.1KiB (39% reduction).
- + http://iprodeveloper.com/.../acs-get-image.jpg is resized in HTML or CSS from 180x101 to 141.79. Serving a scaled image could save 6KiB (39% reduction).
- + http://iprodeveloper.com/.../Seiden\_Alan\_0407.jpg is resized in HTML or CSS from 87x100 to 85x92. Serving a scaled image could save 925B (11% reduction).

A large headshot was scaled to a small size. Better to use a smaller photo.

#### An Introduction to PHP for the **RPG Programmer**

In this technical online training course, you'll get a deep-dive into the basics of PHP with expert Mike Pavlak.

# **Web Page Test (webpagetest.org)**

![](_page_46_Picture_29.jpeg)

# **Webpagetest "Video/filmstrip" view**

![](_page_47_Figure_1.jpeg)

# **Advanced Settings of webpagetest**

![](_page_48_Picture_27.jpeg)

# **GTMetrix [\(gtmetrix.com\)](http://gtmetrix.com)**

![](_page_49_Picture_1.jpeg)

# **Keep front-end performance in mind**

## **Remember...**

- **• To provide an speedy overall user experience, use front-end performance techniques, such as to:** 
	- Reduce or shrink file sizes when you can
	- Use gzip/deflate
	- Enable keepalive (in moderation)
	- Use a favicon
	- ‣ Keep an eye on AJAX performance
- **• Let your developer tools (or Firebug), and tools such as Web Page Test, Page Speed Insights, and GTMetrix assist you**
- **• Get help when you need it**
- **• To keep learning, see "Resources" slide, coming right up**

![](_page_52_Picture_0.jpeg)

## **Resources for front-end performance**

#### **• "Avoid These 7 Web Performance Snags"**

- Alan's article from June 2013 (subscription to iProDeveloper required)
	- [http://iprodeveloper.com/web-amp-mobile-development/avoid](http://iprodeveloper.com/web-amp-mobile-development/avoid-these-7-web-performance-snags)[these-7-web-performance-snags](http://iprodeveloper.com/web-amp-mobile-development/avoid-these-7-web-performance-snags)

#### **• Performance Calendar (front-end performance articles)**

‣ <http://calendar.perfplanet.com>/

#### **• Meetup groups and conferences: live and remote**

- ‣ <http://web-performance.meetup.com>/
- ‣ http://velocityconf.com/
- **• Steve Souders (formerly Yahoo!, now SpeedCurve)** 
	- ‣ http://stevesouders.com
	- ‣ @souders
	- ▶ Books: High Performance Web Sites, Even Faster Web Sites

## **Please provide feedback on this talk**

**https://joind.in/talk/9b47f**

**Slides will be posted there by tomorrow**

## **Contact and tips**

## **Alan Seiden**

Seiden Group Ho-Ho-Kus, NJ

Free newsletter: <http://seidengroup.com/tips>

CIO Summit information: RSVP@seidengroup.com

![](_page_55_Picture_5.jpeg)

![](_page_55_Picture_6.jpeg)

#### **[alan@seidengroup.com](mailto:alan@seidengroup.com?subject=) ● 201-447-2437 ● twitter: @alanseiden**